## **Recording Videos to Discs**

Copy the files that are arranged using the user list to DVDs.

- *1* Insert a new disc into the PC's recordable DVD or Blu-ray drive.
- 2 Select the desired user list.

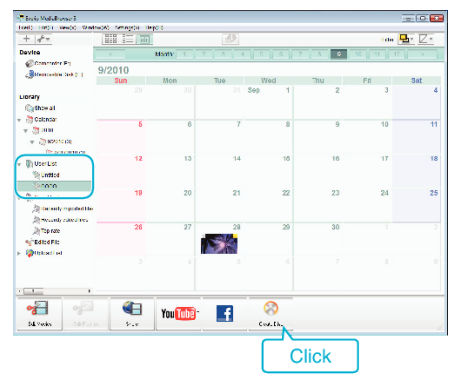

**3** Select the files to copy to disc in order.

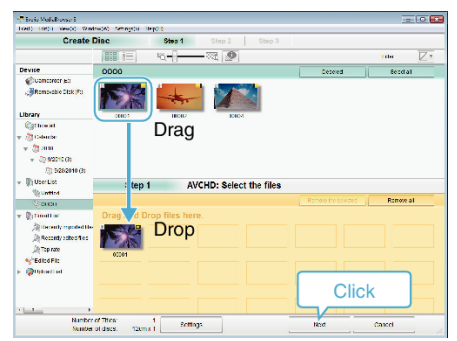

- 0 Click "Settings" to select the disc type.
	- Image quality is set to standard when DVD-Video is selected.
- 0 Click "Select all" to select all the displayed files.
- 0 After selecting, click "Next".
- *4* Set the title of the top menu of the disc.

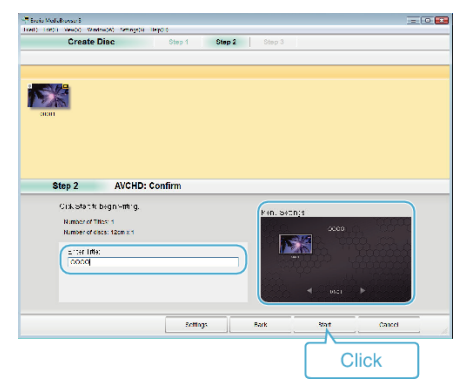

- Click "Settings" to select the menu background.
- 0 After setting, click "Start".
- *5* After copying is complete, click "OK".

## **Memo :**

0 The following types of discs can be used on the provided software Everio MediaBrowser 3.

DVD-R DVD-R DL DVD-RW DVD+R DVD+R DL DVD+RW

- 0 Everio MediaBrowser 3 supports 2 disc formats: DVD-Video and AVCHD.
- 0 Use Everio MediaBrowser 3 Player to play back an AVCHD disc. Refer to the help file of the provided Everio MediaBrowser 3 software to operate.
- 0 To view the help file of Everio MediaBrowser 3, select "Help" from the Everio MediaBrowser 3's menu bar or press F1 on the keyboard.
- 0 If you encounter any problems with the provided software Everio MediaBrowser 3, please consult the "Pixela User Support Center".

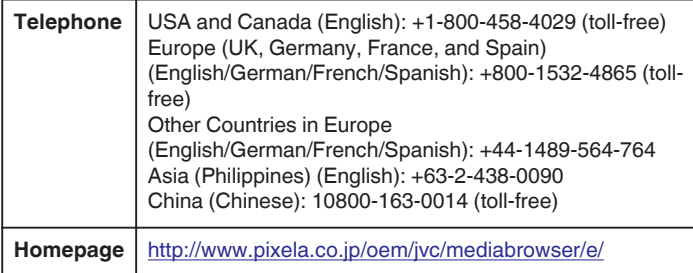